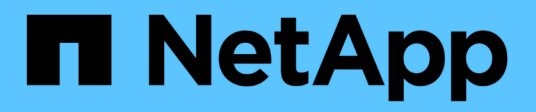

# **Provisionierung und Management von Volumes**

Astra Trident

NetApp April 18, 2024

This PDF was generated from https://docs.netapp.com/de-de/trident/trident-use/vol-provision.html on April 18, 2024. Always check docs.netapp.com for the latest.

# **Inhalt**

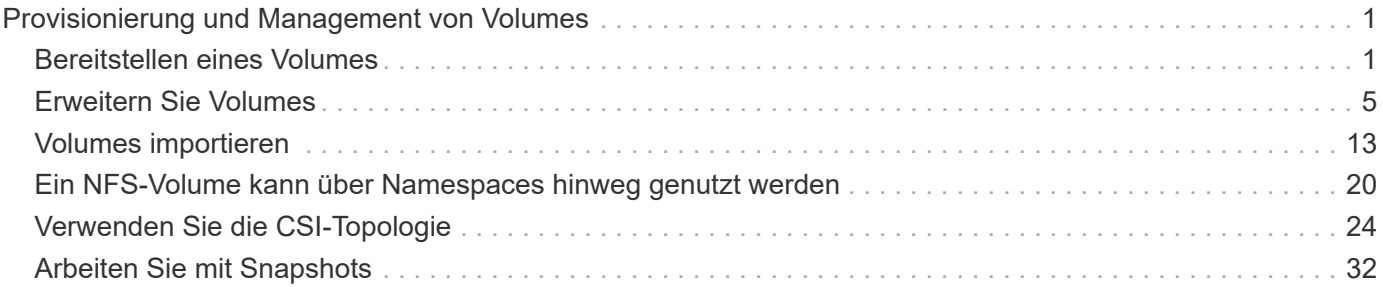

# <span id="page-2-0"></span>**Provisionierung und Management von Volumes**

# <span id="page-2-1"></span>**Bereitstellen eines Volumes**

Erstellen Sie ein PersistentVolume (PV) und ein PersistentVolumeClaim (PVC), das die konfigurierte Kubernetes StorageClass verwendet, um Zugriff auf das PV anzufordern. Anschließend können Sie das PV an einem Pod montieren.

# **Überblick**

A ["](https://kubernetes.io/docs/concepts/storage/persistent-volumes/)*[PersistentVolume](https://kubernetes.io/docs/concepts/storage/persistent-volumes/)*["](https://kubernetes.io/docs/concepts/storage/persistent-volumes/) (PV) ist eine physische Speicherressource, die vom Clusteradministrator auf einem Kubernetes-Cluster bereitgestellt wird. Der ["](https://kubernetes.io/docs/concepts/storage/persistent-volumes)*[PersistentVolumeClaim](https://kubernetes.io/docs/concepts/storage/persistent-volumes)*["](https://kubernetes.io/docs/concepts/storage/persistent-volumes) (PVC) ist eine Anforderung für den Zugriff auf das PersistentVolume auf dem Cluster.

Die PVC kann so konfiguriert werden, dass eine Speicherung einer bestimmten Größe oder eines bestimmten Zugriffsmodus angefordert wird. Mithilfe der zugehörigen StorageClass kann der Clusteradministrator mehr als die Größe des PersistentVolume und den Zugriffsmodus steuern, z. B. die Performance oder das Service-Level.

Nachdem Sie das PV und die PVC erstellt haben, können Sie das Volume in einem Pod einbinden.

#### **Beispielmanifeste**

#### **PersistentVolume-Beispielmanifest**

Dieses Beispielmanifest zeigt ein Basis-PV von 10Gi, das mit StorageClass verknüpft ist basic-csi.

```
apiVersion: v1
kind: PersistentVolume
metadata:
    name: pv-storage
    labels:
      type: local
spec:
    storageClassName: basic-csi
    capacity:
      storage: 10Gi
    accessModes:
      - ReadWriteOnce
    hostPath:
      path: "/my/host/path"
```
Diese Beispiele zeigen grundlegende PVC-Konfigurationsoptionen.

#### **PVC mit RWO-Zugang**

Dieses Beispiel zeigt eine grundlegende PVC mit RWO-Zugriff, die einer StorageClass mit dem Namen zugeordnet ist basic-csi.

```
kind: PersistentVolumeClaim
apiVersion: v1
metadata:
   name: pvc-storage
spec:
    accessModes:
      - ReadWriteOnce
    resources:
      requests:
        storage: 1Gi
    storageClassName: basic-csi
```
#### **PVC mit NVMe/TCP**

Dieses Beispiel zeigt eine grundlegende PVC für NVMe/TCP mit RWO-Zugriff, die einer StorageClass mit dem Namen zugeordnet ist protection-gold.

```
---kind: PersistentVolumeClaim
apiVersion: v1
metadata:
name: pvc-san-nvme
spec:
accessModes:
   - ReadWriteOnce
resources:
   requests:
      storage: 300Mi
storageClassName: protection-gold
```
Diese Beispiele zeigen grundlegende Konfigurationen zum Anschließen der PVC an einen Pod.

#### **Basiskonfiguration**

```
kind: Pod
apiVersion: v1
metadata:
   name: pv-pod
spec:
    volumes:
    - name: pv-storage
        persistentVolumeClaim:
         claimName: basic
    containers:
      - name: pv-container
        image: nginx
        ports:
           - containerPort: 80
            name: "http-server"
        volumeMounts:
         - mountPath: "/my/mount/path"
            name: pv-storage
```
#### **Grundlegende NVMe/TCP-Konfiguration**

```
---apiVersion: v1
kind: Pod
metadata:
    creationTimestamp: null
    labels:
     run: nginx
   name: nginx
spec:
    containers:
      - image: nginx
       name: nginx
        resources: {}
        volumeMounts:
           - mountPath: "/usr/share/nginx/html"
             name: task-pv-storage
    dnsPolicy: ClusterFirst
    restartPolicy: Always
    volumes:
      - name: task-pv-storage
        persistentVolumeClaim:
        claimName: pvc-san-nvme
```
# **Erstellen Sie das PV und die PVC**

#### **Schritte**

1. Erstellen Sie das PV.

kubectl create -f pv.yaml

2. Überprüfen Sie den PV-Status.

```
kubectl get pv
NAME CAPACITY ACCESS MODES RECLAIM POLICY STATUS CLAIM
STORAGECLASS REASON AGE
pv-storage 4Gi RWO Retain Available
7s
```
3. Erstellen Sie die PVC.

kubectl create -f pvc.yaml

4. Überprüfen Sie den PVC-Status.

kubectl get pvc NAME STATUS VOLUME CAPACITY ACCESS MODES STORAGECLASS AGE pvc-storage Bound pv-name 2Gi RWO 5m

5. Mounten Sie das Volume in einem Pod.

kubectl create -f pv-pod.yaml

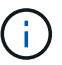

Sie können den Fortschritt mit überwachen kubectl get pod --watch.

6. Vergewissern Sie sich, dass das Volume auf gemountet ist /my/mount/path.

kubectl exec -it task-pv-pod -- df -h /my/mount/path

7. Sie können den Pod jetzt löschen. Die Pod Applikation wird nicht mehr existieren, aber das Volume bleibt erhalten.

kubectl delete pod task-pv-pod

Siehe ["Kubernetes und Trident Objekte"](https://docs.netapp.com/de-de/trident/trident-reference/objects.html) Erfahren Sie, wie Storage-Klassen mit dem interagieren PersistentVolumeClaim Und Parameter für die Steuerung, wie Astra Trident Volumes provisioniert.

# <span id="page-6-0"></span>**Erweitern Sie Volumes**

Astra Trident bietet Kubernetes-Benutzern die Möglichkeit, ihre Volumes nach Erstellung zu erweitern. Hier finden Sie Informationen zu den erforderlichen Konfigurationen zum erweitern von iSCSI- und NFS-Volumes.

#### **Erweitern Sie ein iSCSI-Volume**

Sie können ein iSCSI Persistent Volume (PV) mithilfe der CSI-provisionierung erweitern.

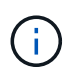

Die Erweiterung des iSCSI-Volumes wird von unterstützt ontap-san, ontap-san-economy, solidfire-san Treiber und erfordert Kubernetes 1.16 und höher.

#### **Schritt: Storage Class für Volume-Erweiterung konfigurieren**

Bearbeiten Sie die StorageClass-Definition, um die festzulegen allowVolumeExpansion Feld an true.

```
cat storageclass-ontapsan.yaml
---apiVersion: storage.k8s.io/v1
kind: StorageClass
metadata:
    name: ontap-san
provisioner: csi.trident.netapp.io
parameters:
    backendType: "ontap-san"
allowVolumeExpansion: True
```
Bearbeiten Sie für eine bereits vorhandene StorageClass, um die einzuschließen allowVolumeExpansion Parameter.

#### **Schritt 2: Erstellen Sie ein PVC mit der von Ihnen erstellten StorageClass**

Bearbeiten Sie die PVC-Definition, und aktualisieren Sie die spec.resources.requests.storage Um die neu gewünschte Größe zu reflektieren, die größer als die ursprüngliche Größe sein muss.

```
cat pvc-ontapsan.yaml
kind: PersistentVolumeClaim
apiVersion: v1
metadata:
    name: san-pvc
spec:
    accessModes:
    - ReadWriteOnce
    resources:
      requests:
        storage: 1Gi
    storageClassName: ontap-san
```
Astra Trident erstellt ein persistentes Volume (PV) und verknüpft es mit dieser Persistent Volume Claim (PVC).

kubectl get pvc NAME STATUS VOLUME ACCESS MODES STORAGECLASS AGE san-pvc Bound pvc-8a814d62-bd58-4253-b0d1-82f2885db671 1Gi RWO ontap-san 8s kubectl get pv NAME CAPACITY ACCESS MODES RECLAIM POLICY STATUS CLAIM STORAGECLASS REASON AGE pvc-8a814d62-bd58-4253-b0d1-82f2885db671 1Gi RWO Delete Bound default/san-pvc ontap-san 10s

#### **Schritt 3: Definieren Sie einen Behälter, der das PVC befestigt**

Schließen Sie das PV an einen Pod an, um die Größe zu ändern. Beim Ändern der Größe eines iSCSI-PV gibt es zwei Szenarien:

- Wenn das PV an einen POD angeschlossen ist, erweitert Astra Trident das Volume auf dem Storage-Back-End, setzt das Gerät neu ein und vergrößert das Dateisystem neu.
- Bei dem Versuch, die Größe eines nicht angeschlossenen PV zu ändern, erweitert Astra Trident das Volume auf dem Storage-Backend. Nachdem die PVC an einen Pod gebunden ist, lässt Trident das Gerät neu in die Größe des Dateisystems einarbeiten. Kubernetes aktualisiert dann die PVC-Größe, nachdem der Expand-Vorgang erfolgreich abgeschlossen ist.

In diesem Beispiel wird ein POD erstellt, der die verwendet san-pvc.

```
 kubectl get pod
NAME READY STATUS RESTARTS AGE
ubuntu-pod 1/1 Running 0 65s
 kubectl describe pvc san-pvc
Name: san-pvc
Namespace: default
StorageClass: ontap-san
Status: Bound
Volume: pvc-8a814d62-bd58-4253-b0d1-82f2885db671
Labels: <none>
Annotations: pv.kubernetes.io/bind-completed: yes
               pv.kubernetes.io/bound-by-controller: yes
               volume.beta.kubernetes.io/storage-provisioner:
csi.trident.netapp.io
Finalizers: [kubernetes.io/pvc-protection]
Capacity: 1Gi
Access Modes: RWO
VolumeMode: Filesystem
Mounted By: ubuntu-pod
```
#### **Schritt 4: Erweitern Sie das PV**

Um die Größe des PV zu ändern, das von 1Gi auf 2Gi erstellt wurde, bearbeiten Sie die PVC-Definition und aktualisieren Sie die spec.resources.requests.storage Bis 2Gi.

```
kubectl edit pvc san-pvc
# Please edit the object below. Lines beginning with a '#' will be
ignored,
# and an empty file will abort the edit. If an error occurs while saving
this file will be
# reopened with the relevant failures.
#
apiVersion: v1
kind: PersistentVolumeClaim
metadata:
    annotations:
      pv.kubernetes.io/bind-completed: "yes"
      pv.kubernetes.io/bound-by-controller: "yes"
      volume.beta.kubernetes.io/storage-provisioner: csi.trident.netapp.io
    creationTimestamp: "2019-10-10T17:32:29Z"
    finalizers:
    - kubernetes.io/pvc-protection
    name: san-pvc
    namespace: default
    resourceVersion: "16609"
    selfLink: /api/v1/namespaces/default/persistentvolumeclaims/san-pvc
    uid: 8a814d62-bd58-4253-b0d1-82f2885db671
spec:
    accessModes:
    - ReadWriteOnce
    resources:
      requests:
        storage: 2Gi
  ...
```
#### **Schritt 5: Validieren Sie die Erweiterung**

Sie können die korrekte Ausführung der Erweiterung überprüfen, indem Sie die Größe der PVC, PV und des Astra Trident Volume überprüfen:

kubectl get pvc san-pvc NAME STATUS VOLUME ACCESS MODES STORAGECLASS AGE san-pvc Bound pvc-8a814d62-bd58-4253-b0d1-82f2885db671 2Gi RWO ontap-san 11m kubectl get pv NAME CAPACITY ACCESS MODES RECLAIM POLICY STATUS CLAIM STORAGECLASS REASON AGE pvc-8a814d62-bd58-4253-b0d1-82f2885db671 2Gi RWO Delete Bound default/san-pvc ontap-san 12m tridentctl get volumes -n trident +------------------------------------------+---------+--------------- +----------+--------------------------------------+--------+---------+ | NAME | SIZE | STORAGE CLASS | PROTOCOL | BACKEND UUID | STATE | MANAGED | +------------------------------------------+---------+--------------- +----------+--------------------------------------+--------+---------+ | pvc-8a814d62-bd58-4253-b0d1-82f2885db671 | 2.0 GiB | ontap-san | block | a9b7bfff-0505-4e31-b6c5-59f492e02d33 | online | true | +------------------------------------------+---------+--------------- +----------+--------------------------------------+--------+---------+

### **Erweitern Sie ein NFS-Volume**

Astra Trident unterstützt die Volume-Erweiterung für auf bereitgestellte NFS PVS ontap-nas, ontap-naseconomy, ontap-nas-flexgroup, gcp-cvs, und azure-netapp-files Back-Ends:

#### **Schritt: Storage Class für Volume-Erweiterung konfigurieren**

Um die Größe eines NFS PV zu ändern, muss der Administrator zunächst die Storage-Klasse konfigurieren, um die Volume-Erweiterung durch Einstellen der zu ermöglichen allowVolumeExpansion Feld an true:

```
cat storageclass-ontapnas.yaml
apiVersion: storage.k8s.io/v1
kind: StorageClass
metadata:
    name: ontapnas
provisioner: csi.trident.netapp.io
parameters:
    backendType: ontap-nas
allowVolumeExpansion: true
```
Wenn Sie bereits eine Storage-Klasse ohne diese Option erstellt haben, können Sie die vorhandene Storage-Klasse einfach mit bearbeiten kubectl edit storageclass Um eine Volume-Erweiterung zu ermöglichen. **Schritt 2: Erstellen Sie ein PVC mit der von Ihnen erstellten StorageClass**

```
cat pvc-ontapnas.yaml
kind: PersistentVolumeClaim
apiVersion: v1
metadata:
    name: ontapnas20mb
spec:
    accessModes:
    - ReadWriteOnce
   resources:
      requests:
        storage: 20Mi
    storageClassName: ontapnas
```
Astra Trident sollte ein 20MiB NFS PV für diese PVC erstellen:

```
kubectl get pvc
NAME STATUS VOLUME
CAPACITY ACCESS MODES STORAGECLASS AGE
ontapnas20mb Bound pvc-08f3d561-b199-11e9-8d9f-5254004dfdb7 20Mi
RWO ontapnas 9s
kubectl get pv pvc-08f3d561-b199-11e9-8d9f-5254004dfdb7
NAME CAPACITY ACCESS MODES
RECLAIM POLICY STATUS CLAIM STORAGECLASS REASON
AGE
pvc-08f3d561-b199-11e9-8d9f-5254004dfdb7 20Mi RWO
Delete Bound default/ontapnas20mb ontapnas
2m42s
```
#### **Schritt 3: Erweitern Sie das PV**

Um die Größe des neu erstellten 20MiB PV auf 1 gib zu ändern, bearbeiten Sie die PVC und den Satz spec.resources.requests.storage Bis 1 gib:

```
kubectl edit pvc ontapnas20mb
# Please edit the object below. Lines beginning with a '#' will be
ignored,
# and an empty file will abort the edit. If an error occurs while saving
this file will be
# reopened with the relevant failures.
#
apiVersion: v1
kind: PersistentVolumeClaim
metadata:
    annotations:
      pv.kubernetes.io/bind-completed: "yes"
      pv.kubernetes.io/bound-by-controller: "yes"
      volume.beta.kubernetes.io/storage-provisioner: csi.trident.netapp.io
    creationTimestamp: 2018-08-21T18:26:44Z
    finalizers:
    - kubernetes.io/pvc-protection
    name: ontapnas20mb
    namespace: default
    resourceVersion: "1958015"
    selfLink: /api/v1/namespaces/default/persistentvolumeclaims/ontapnas20mb
    uid: c1bd7fa5-a56f-11e8-b8d7-fa163e59eaab
spec:
    accessModes:
    - ReadWriteOnce
    resources:
      requests:
        storage: 1Gi
...
```
#### **Schritt 4: Validieren Sie die Erweiterung**

Sie können die korrekte Größenänderung validieren, indem Sie die Größe des PVC, des PV und des Astra Trident Volume überprüfen:

```
kubectl get pvc ontapnas20mb
NAME STATUS VOLUME
CAPACITY ACCESS MODES STORAGECLASS AGE
ontapnas20mb Bound pvc-08f3d561-b199-11e9-8d9f-5254004dfdb7 1Gi
RWO ontapnas 4m44s
kubectl get pv pvc-08f3d561-b199-11e9-8d9f-5254004dfdb7
NAME CAPACITY ACCESS MODES
RECLAIM POLICY STATUS CLAIM STORAGECLASS REASON
AGE
pvc-08f3d561-b199-11e9-8d9f-5254004dfdb7 1Gi RWO
Delete Bound default/ontapnas20mb ontapnas
5m35s
tridentctl get volume pvc-08f3d561-b199-11e9-8d9f-5254004dfdb7 -n trident
+------------------------------------------+---------+---------------
+----------+--------------------------------------+--------+---------+
                 NAME | SIZE | STORAGE CLASS |
PROTOCOL | BACKEND UUID | STATE | MANAGED |
+------------------------------------------+---------+---------------
+----------+--------------------------------------+--------+---------+
| pvc-08f3d561-b199-11e9-8d9f-5254004dfdb7 | 1.0 GiB | ontapnas |
file | c5a6f6a4-b052-423b-80d4-8fb491a14a22 | online | true |
+------------------------------------------+---------+---------------
+----------+--------------------------------------+--------+---------+
```
# <span id="page-14-0"></span>**Volumes importieren**

Sie können vorhandene Storage Volumes mit als Kubernetes PV importieren tridentctl import.

# **Überblick und Überlegungen**

Ein Volume kann in Astra Trident importiert werden, um:

- Containerisierung einer Applikation und Wiederverwendung des vorhandenen Datensatzes
- Verwenden Sie einen Klon eines Datensatzes für eine kurzlebige Applikation
- Wiederherstellung eines fehlerhaften Kubernetes-Clusters
- Migration von Applikationsdaten bei der Disaster Recovery

#### **Überlegungen**

Lesen Sie vor dem Importieren eines Volumes die folgenden Überlegungen durch.

• Astra Trident kann nur ONTAP Volumes vom Typ RW (Lese-/Schreibzugriff) importieren. Volumes im DP-Typ (Datensicherung) sind SnapMirror Ziel-Volumes. Sie sollten die Spiegelungsbeziehung unterbrechen, bevor Sie das Volume in Astra Trident importieren.

• Wir empfehlen, Volumes ohne aktive Verbindungen zu importieren. Um ein aktiv verwendetes Volume zu importieren, klonen Sie das Volume, und führen Sie dann den Import durch.

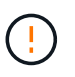

Dies ist besonders für Block-Volumes wichtig, da Kubernetes die vorherige Verbindung nicht mitbekommt und problemlos ein aktives Volume an einen Pod anbinden kann. Dies kann zu Datenbeschädigungen führen.

- Aber StorageClass Muss auf einer PVC angegeben werden, Astra Trident verwendet diesen Parameter während des Imports nicht. Während der Volume-Erstellung werden Storage-Klassen eingesetzt, um basierend auf den Storage-Merkmalen aus verfügbaren Pools auszuwählen. Da das Volume bereits vorhanden ist, ist beim Import keine Poolauswahl erforderlich. Daher schlägt der Import auch dann nicht fehl, wenn das Volume auf einem Back-End oder Pool vorhanden ist, das nicht mit der in der PVC angegebenen Speicherklasse übereinstimmt.
- Die vorhandene Volumegröße wird in der PVC ermittelt und festgelegt. Nachdem das Volumen vom Speichertreiber importiert wurde, wird das PV mit einem ClaimRef an die PVC erzeugt.
	- Die Rückgewinnungsrichtlinie ist zunächst auf festgelegt retain Im PV. Nachdem Kubernetes die PVC und das PV erfolgreich bindet, wird die Zurückgewinnungsrichtlinie aktualisiert und an die Zurückgewinnungsrichtlinie der Storage-Klasse angepasst.
	- Wenn die Richtlinie zur Zurückgewinnung der Storage-Klasse lautet delete, Das Speichervolumen wird gelöscht, wenn das PV gelöscht wird.
- Astra Trident verwaltet standardmäßig die PVC und benennt die FlexVol und die LUN auf dem Backend um. Sie können die passieren --no-manage Flag zum Importieren eines nicht verwalteten Volumes. Wenn Sie verwenden --no-manage, Astra Trident führt keine zusätzlichen Operationen auf der PVC oder PV für den Lebenszyklus der Objekte. Das Speicher-Volume wird nicht gelöscht, wenn das PV gelöscht wird und andere Vorgänge wie Volume-Klon und Volume-Größe ebenfalls ignoriert werden.

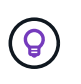

Diese Option ist nützlich, wenn Sie Kubernetes für Workloads in Containern verwenden möchten, aber ansonsten den Lebenszyklus des Storage Volumes außerhalb von Kubernetes managen möchten.

• Der PVC und dem PV wird eine Anmerkung hinzugefügt, die einem doppelten Zweck dient, anzugeben, dass das Volumen importiert wurde und ob PVC und PV verwaltet werden. Diese Anmerkung darf nicht geändert oder entfernt werden.

# **Importieren Sie ein Volume**

Verwenden Sie können tridentctl import Um ein Volume zu importieren.

#### **Schritte**

1. Erstellen der PVC-Datei (Persistent Volume Claim) (beispielsweise pvc.yaml), die verwendet werden, um die PVC zu erstellen. Die PVC-Datei sollte enthalten name, namespace, accessModes, und storageClassName. Optional können Sie angeben unixPermissions In Ihrer PVC-Definition.

Im Folgenden finden Sie ein Beispiel für eine Mindestspezifikation:

```
kind: PersistentVolumeClaim
apiVersion: v1
metadata:
    name: my_claim
    namespace: my_namespace
spec:
    accessModes:
      - ReadWriteOnce
    storageClassName: my_storage_class
```
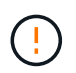

Verwenden Sie keine zusätzlichen Parameter wie den PV-Namen oder die Volume-Größe. Dies kann dazu führen, dass der Importbefehl fehlschlägt.

2. Verwenden Sie die tridentctl import Befehl zur Angabe des Namens des Astra Trident Back-End, das das Volume enthält, sowie des Namens, der das Volume auf dem Storage eindeutig identifiziert (z. B. ONTAP FlexVol, Element Volume, Cloud Volumes Service-Pfad). Der -f Argument ist erforderlich, um den Pfad zur PVC-Datei anzugeben.

```
tridentctl import volume <br/> <br/> <br/> <br/>volumeName> -f <path-to-pvc-
file>
```
# **Beispiele**

H.

Lesen Sie die folgenden Beispiele für den Import von Volumes für unterstützte Treiber.

#### **ONTAP NAS und ONTAP NAS FlexGroup**

Astra Trident unterstützt den Volume-Import mithilfe von ontap-nas Und ontap-nas-flexgroup Treiber.

- Der ontap-nas-economy Der Treiber kann qtrees nicht importieren und verwalten.
- Der ontap-nas Und ontap-nas-flexgroup Treiber erlauben keine doppelten Volume-Namen.

Jedes Volume wurde mit erstellt ontap-nas Treiber ist ein FlexVol auf dem ONTAP Cluster. Importieren von FlexVols mit dem ontap-nas Der Treiber funktioniert genauso. Eine FlexVol, die bereits auf einem ONTAP Cluster vorhanden ist, kann als importiert werden ontap-nas PVC: Ebenso können FlexGroup Volumes importiert werden als ontap-nas-flexgroup VES.

#### **Beispiele für ONTAP NAS**

Die folgende Darstellung zeigt ein Beispiel für ein verwaltetes Volume und einen nicht verwalteten Volume-Import.

#### **Gemanagtes Volume**

Im folgenden Beispiel wird ein Volume mit dem Namen importiert managed volume Auf einem Backend mit dem Namen ontap\_nas:

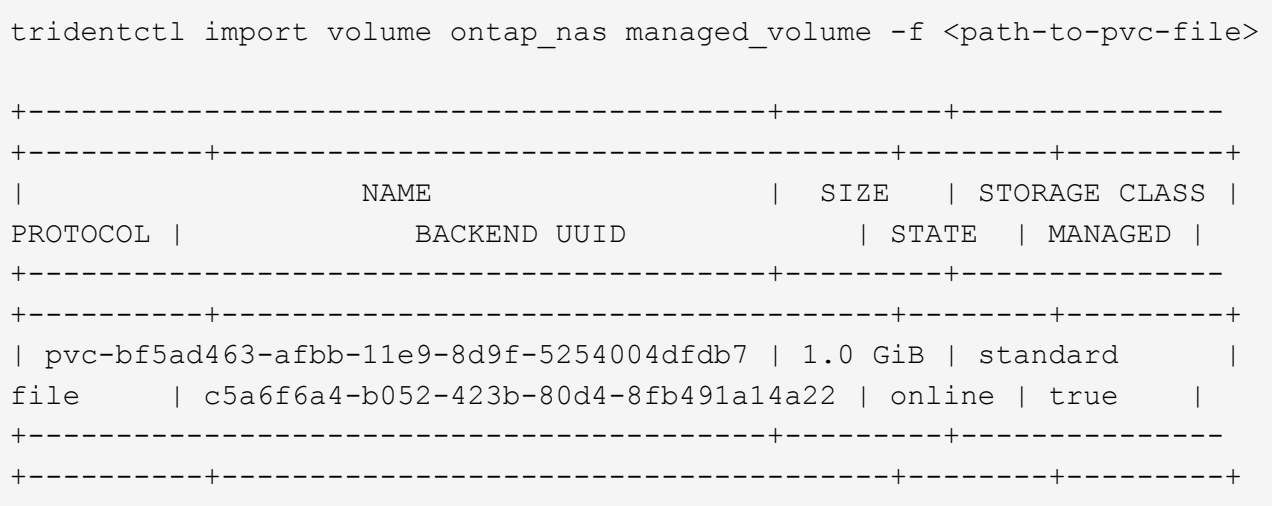

#### **Nicht verwaltetes Volume**

Bei Verwendung des --no-manage Argument, Astra Trident benennt das Volume nicht um.

Das folgende Beispiel importiert unmanaged volume Auf dem ontap nas Back-End:

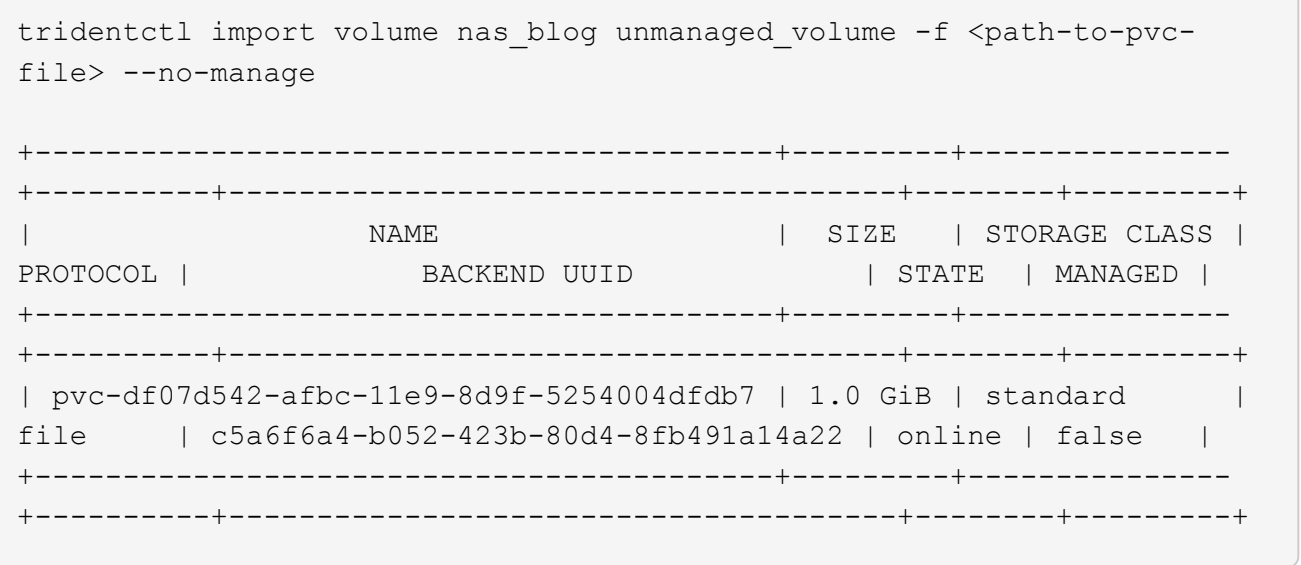

#### **ONTAP SAN**

Astra Trident unterstützt den Volume-Import mithilfe von ontap-san Treiber. Der Import von Volumes wird nicht unterstützt ontap-san-economy Treiber.

Astra Trident kann ONTAP SAN FlexVols importieren, die eine einzige LUN enthalten. Dies entspricht dem ontap-san Treiber, der für jede PVC und eine LUN innerhalb der FlexVol eine FlexVol erstellt. Astra Trident importiert die FlexVol und ordnet sie der PVC-Definition zu.

#### **Beispiele für ONTAP SAN**

Die folgende Darstellung zeigt ein Beispiel für ein verwaltetes Volume und einen nicht verwalteten Volume-Import.

#### **Gemanagtes Volume**

Für gemanagte Volumes benennt Astra Trident die FlexVol in den um pvc-<uuid> Formatieren Sie und die LUN innerhalb der FlexVol bis lun0.

Im folgenden Beispiel wird der importiert ontap-san-managed FlexVol, die auf dem vorhanden ist ontap san default Back-End:

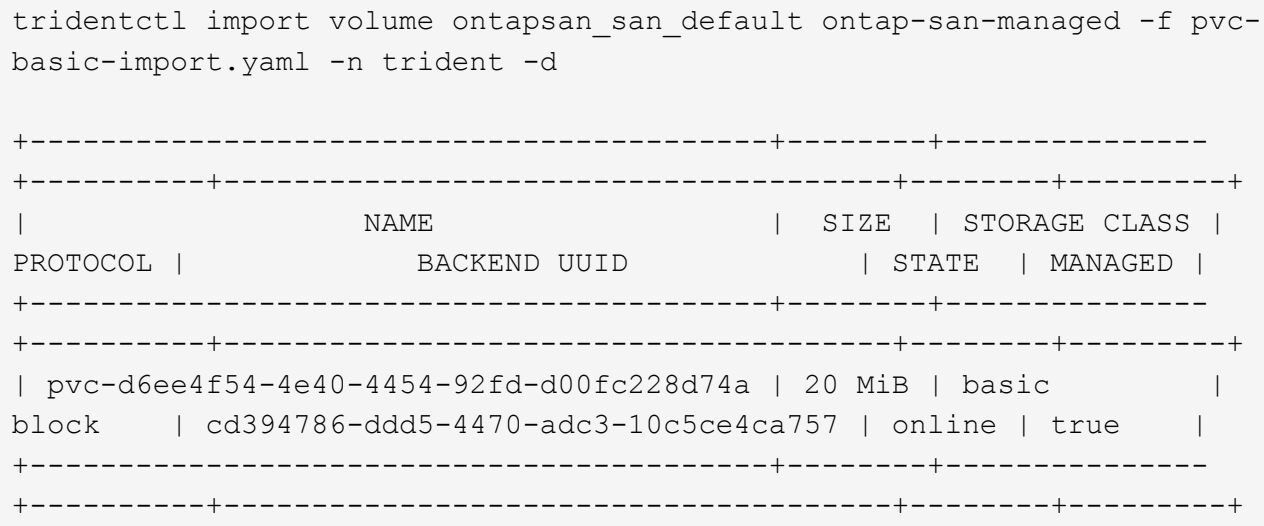

#### **Nicht verwaltetes Volume**

Das folgende Beispiel importiert unmanaged example volume Auf dem ontap san Back-End:

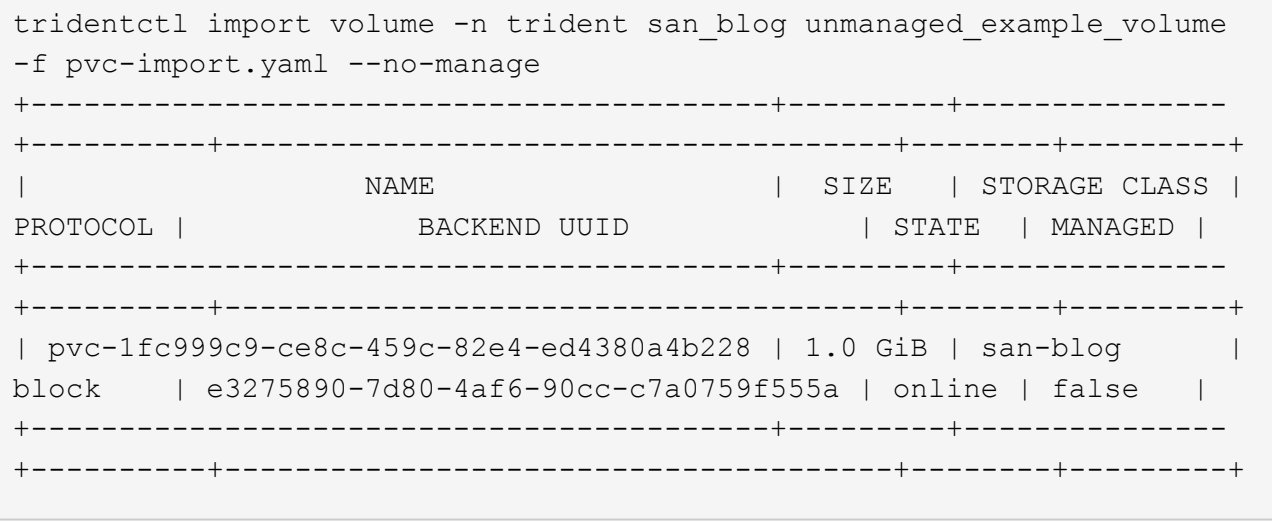

Wenn LUNS Initiatorgruppen zugeordnet sind, die einen IQN mit einem Kubernetes-Node-IQN teilen, wie im folgenden Beispiel dargestellt, erhalten Sie die Fehlermeldung: LUN already mapped to initiator(s) in this group. Sie müssen den Initiator entfernen oder die Zuordnung der LUN aufheben, um das Volume zu importieren.

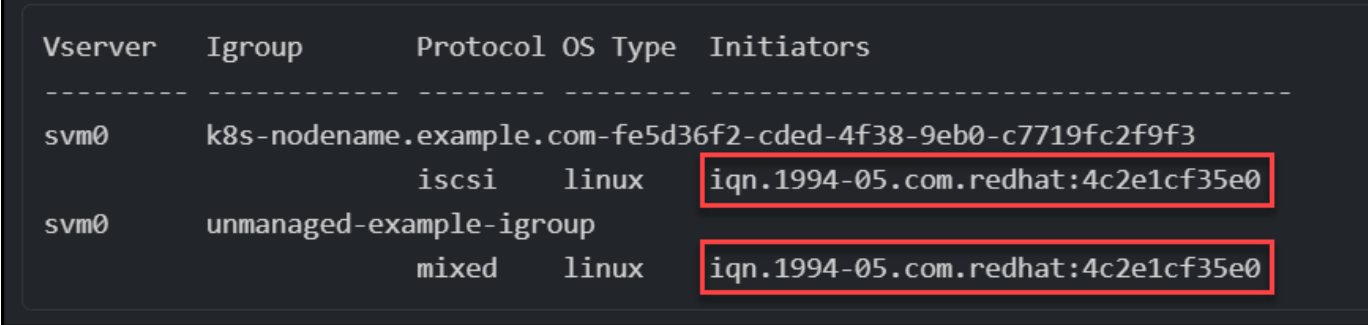

#### **Element**

Astra Trident unterstützt die NetApp Element Software und den NetApp HCI Volume-Import über die solidfire-san Treiber.

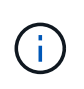

Der Elementtreiber unterstützt doppelte Volume-Namen. Astra Trident gibt jedoch einen Fehler zurück, wenn es doppelte Volume-Namen gibt. Um dies zu umgehen, klonen Sie das Volume, geben Sie einen eindeutigen Volume-Namen ein und importieren Sie das geklonte Volume.

#### **Beispiel für ein Element**

Im folgenden Beispiel wird ein importiert element-managed Volume am Backend element default.

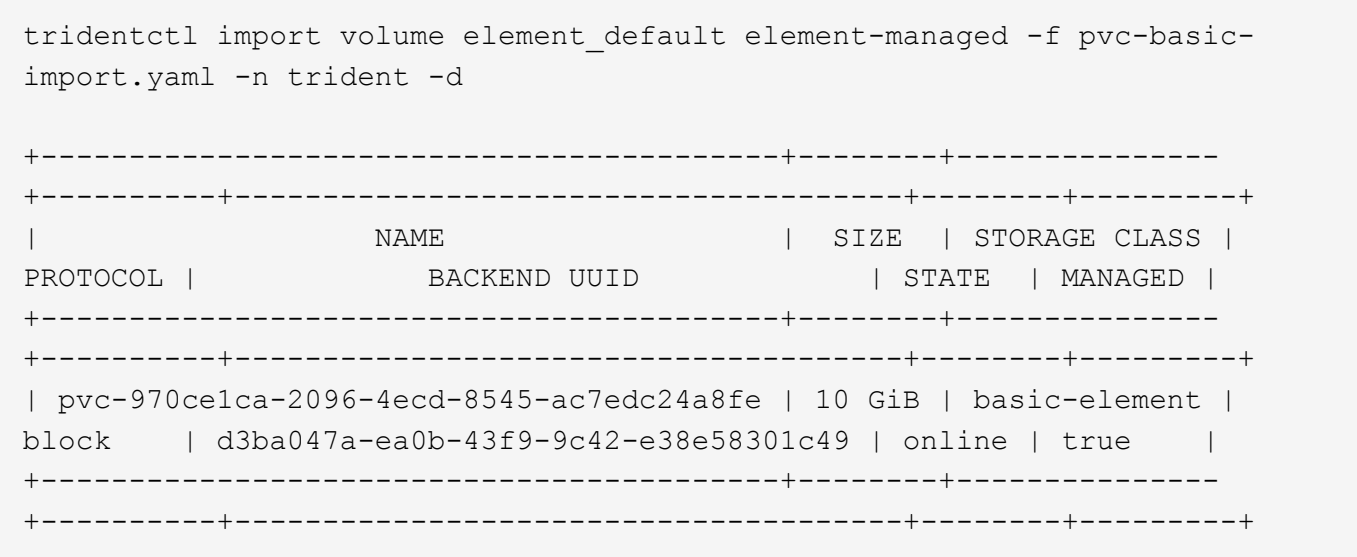

#### **Google Cloud Platform**

Astra Trident unterstützt den Volume-Import mithilfe von gcp-cvs Treiber.

 $\binom{1}{1}$ 

Um ein Volume zu importieren, das von NetApp Cloud Volumes Service in die Google Cloud Platform unterstützt wird, identifizieren Sie das Volume anhand seines Volume-Pfads. Der Volume-Pfad ist der Teil des Exportpfades des Volumes nach dem :/. Beispiel: Wenn der Exportpfad lautet 10.0.0.1:/adroit-jolly-swift, Der Volume-Pfad ist adroit-jollyswift.

#### **Beispiel für die Google Cloud Platform**

Im folgenden Beispiel wird ein importiert gcp-cvs Volume am Backend gcpcvs YEppr Mit dem Volume-Pfad von adroit-jolly-swift.

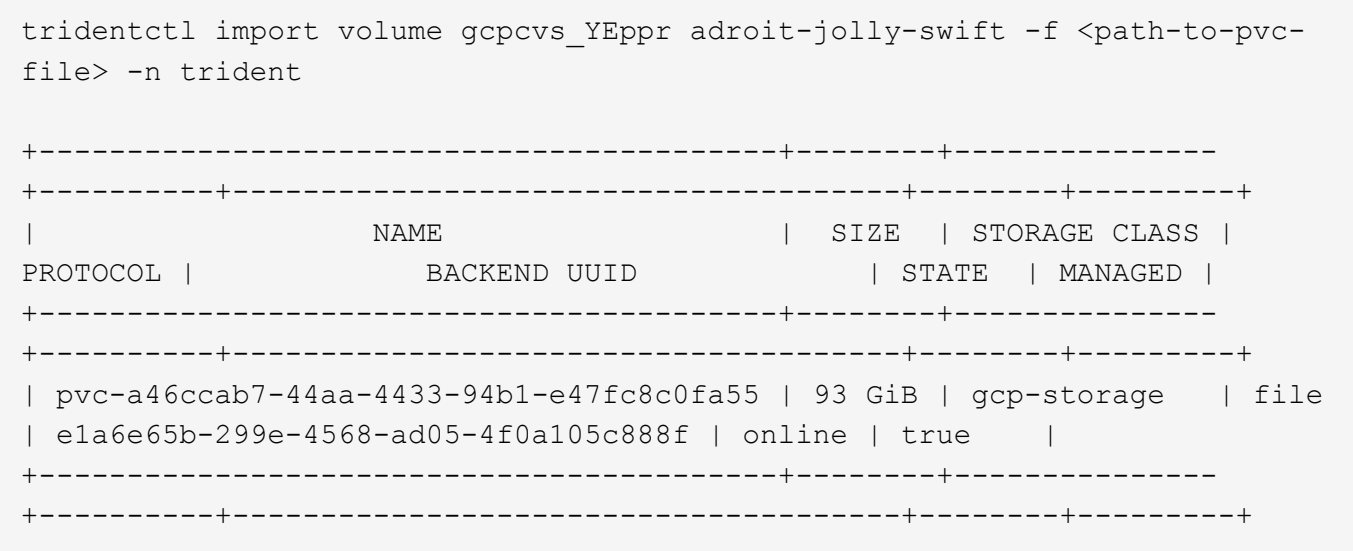

#### **Azure NetApp Dateien**

Astra Trident unterstützt den Volume-Import mithilfe von azure-netapp-files Treiber.

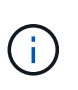

Um ein Azure NetApp Files-Volume zu importieren, identifizieren Sie das Volume anhand seines Volume-Pfads. Der Volume-Pfad ist der Teil des Exportpfades des Volumes nach dem :/. Beispiel: Wenn der Mount-Pfad lautet 10.0.0.2:/importvol1, Der Volume-Pfad ist importvol1.

#### **Beispiel: Azure NetApp Files**

Im folgenden Beispiel wird ein importiert azure-netapp-files Volume am Backend azurenetappfiles 40517 Mit dem Volume-Pfad importvol1.

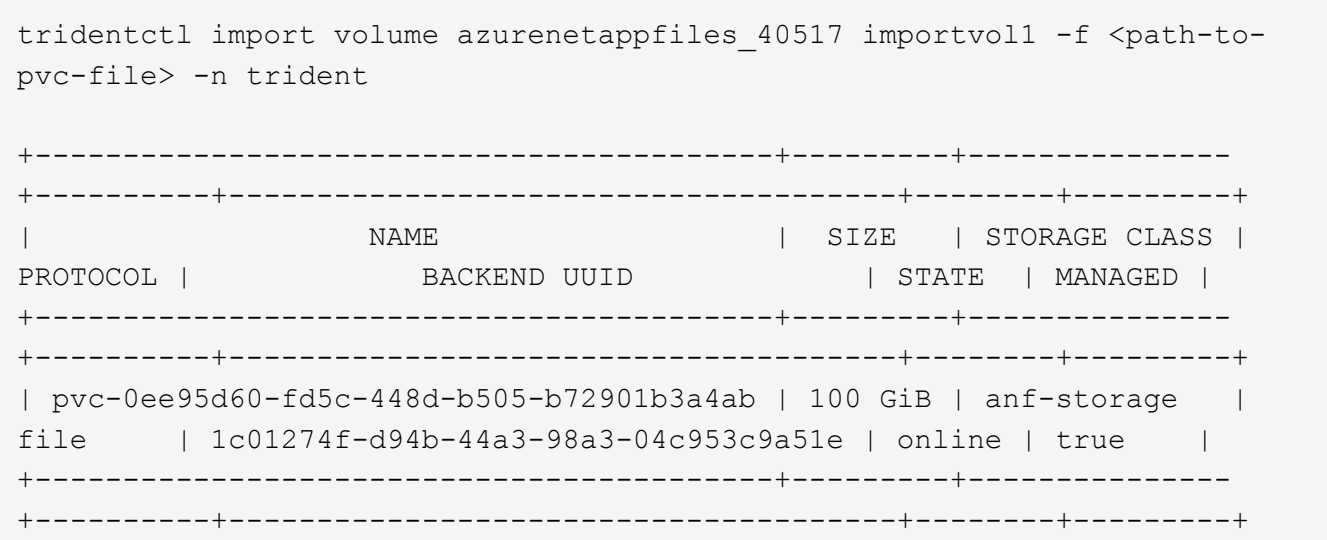

# <span id="page-21-0"></span>**Ein NFS-Volume kann über Namespaces hinweg genutzt werden**

Mit Astra Trident können Sie ein Volume in einem primären Namespace erstellen und es in einem oder mehreren sekundären Namespaces teilen.

# **Funktionen**

Mit dem Astra TridentVolumeReference CR können Sie ReadWriteManche (RWX) NFS-Volumes sicher über einen oder mehrere Kubernetes-Namespaces teilen. Diese native Kubernetes-Lösung bietet folgende Vorteile:

- Mehrere Stufen der Zugriffssteuerung zur Sicherstellung der Sicherheit
- Funktioniert mit allen Trident NFS-Volume-Treibern
- Tridentctl oder andere nicht-native Kubernetes-Funktionen sind nicht von Bedeutung

Dieses Diagramm zeigt die NFS-Volume-Freigabe über zwei Kubernetes-Namespaces.

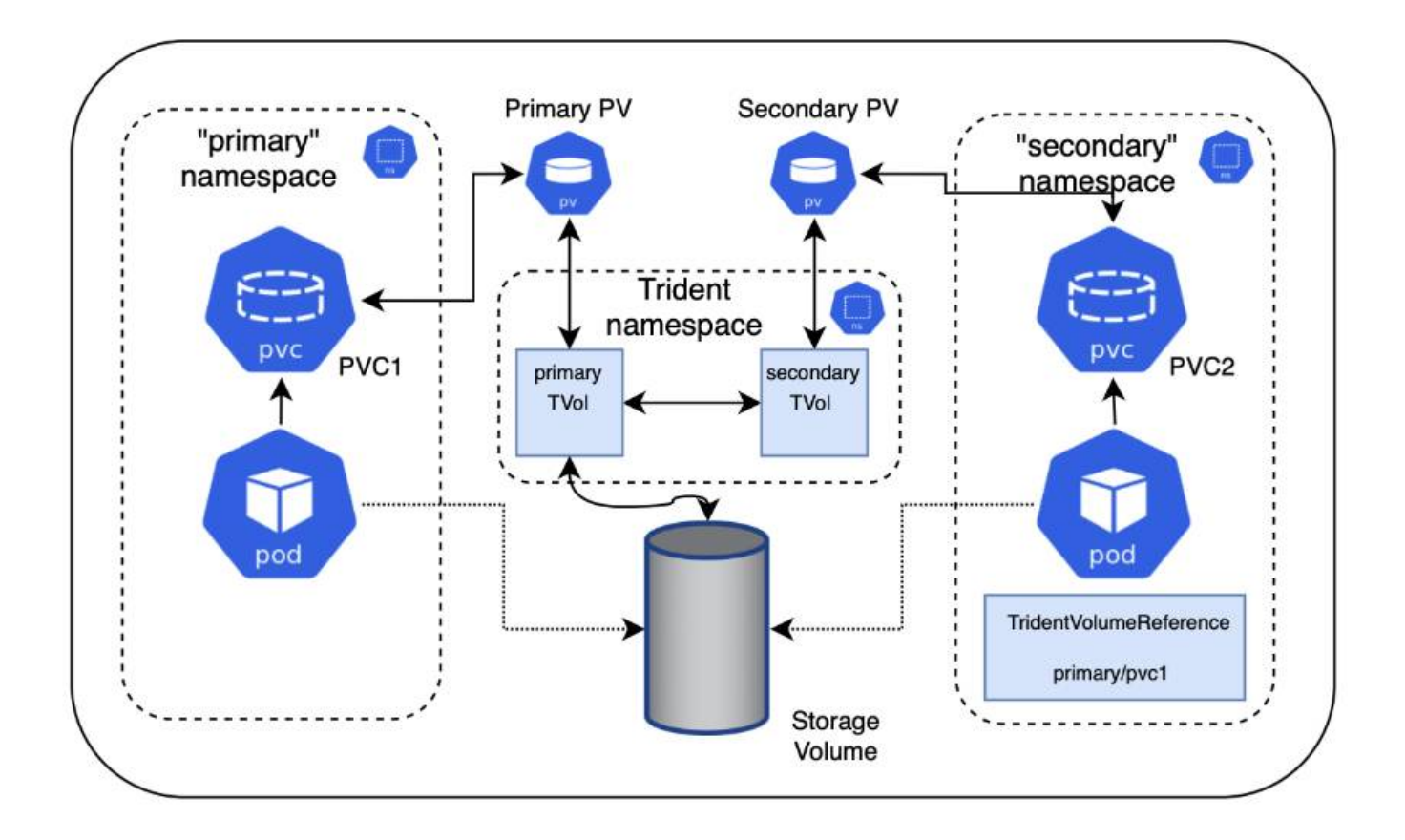

# **Schnellstart**

Sie können in nur wenigen Schritten NFS-Volume Sharing einrichten.

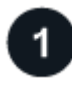

### **Konfigurieren Sie die PVC-Quelle für die gemeinsame Nutzung des Volumes**

Der Eigentümer des Quell-Namespace erteilt die Berechtigung, auf die Daten im Quell-PVC zuzugreifen.

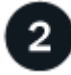

#### **Berechtigung zum Erstellen eines CR im Ziel-Namespace gewähren**

Der Clusteradministrator erteilt dem Eigentümer des Ziel-Namespace die Berechtigung, das TridentVolumeReference CR zu erstellen.

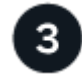

#### **Erstellen Sie im Ziel-Namespace tridentVolumeReference**

Der Eigentümer des Ziel-Namespace erstellt das TridentVolumeReference CR, um sich auf das Quell-PVC zu beziehen.

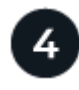

#### **Erstellen Sie das untergeordnete PVC im Ziel-Namespace**

Der Eigentümer des Ziel-Namespace erstellt das untergeordnete PVC, um die Datenquelle aus dem Quell-PVC zu verwenden.

# **Konfigurieren Sie die Namensräume für Quelle und Ziel**

Um die Sicherheit zu gewährleisten, erfordert die Namespace-übergreifende Freigabe Zusammenarbeit und Aktion durch den Eigentümer des Quell-Namespace, den Cluster-Administrator und den Ziel-Namespace-Eigentümer. In jedem Schritt wird die Benutzerrolle festgelegt.

#### **Schritte**

1. **Source Namespace Owner:** Erstellen Sie das PVC (pvc1) Im Quell-Namespace, der die Erlaubnis gibt, mit dem Ziel-Namespace zu teilen (namespace2) Mit dem shareToNamespace Anmerkung:

```
kind: PersistentVolumeClaim
apiVersion: v1
metadata:
    name: pvc1
    namespace: namespace1
    annotations:
      trident.netapp.io/shareToNamespace: namespace2
spec:
    accessModes:
      - ReadWriteMany
    storageClassName: trident-csi
    resources:
      requests:
        storage: 100Gi
```
Astra Trident erstellt das PV und das Back-End NFS Storage Volume.

- Sie können das PVC über eine durch Kommas getrennte Liste mehreren Namespaces freigeben. Beispiel: trident.netapp.io/shareToNamespace: namespace2,namespace3,namespace4.
- 
- Sie können mit allen Namespaces freigeben \*. Beispiel: trident.netapp.io/shareToNamespace: \*
- Sie können das PVC so aktualisieren, dass es die enthält shareToNamespace Kommentare können jederzeit hinzugefügt werden.
- 2. **Cluster Admin:** Erstellen Sie die benutzerdefinierte Rolle und kubeconfig, um dem Ziel-Namespace-Eigentümer die Berechtigung zu erteilen, das TridentVolumeReference CR im Ziel-Namespace zu erstellen.
- 3. **Zielgebietes-Namespace-Eigentümer:** Erstellen Sie ein TridentVolumeReference CR im Ziel-Namespace, der sich auf den Quell-Namespace bezieht pvc1.

```
apiVersion: trident.netapp.io/v1
kind: TridentVolumeReference
metadata:
    name: my-first-tvr
    namespace: namespace2
spec:
    pvcName: pvc1
    pvcNamespace: namespace1
```
4. **Eigentümer des Ziel-Namespace:** Erstellen Sie ein PVC (pvc2) Im Ziel-Namespace (namespace2) Mit dem shareFromPVC Anmerkung zur Angabe der Quelle PVC.

```
kind: PersistentVolumeClaim
apiVersion: v1
metadata:
    annotations:
      trident.netapp.io/shareFromPVC: namespace1/pvc1
    name: pvc2
    namespace: namespace2
spec:
    accessModes:
      - ReadWriteMany
    storageClassName: trident-csi
    resources:
      requests:
         storage: 100Gi
```
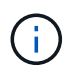

Die Größe der Ziel-PVC muss kleiner oder gleich der Quelle PVC sein.

#### **Ergebnisse**

Astra Trident liest den shareFromPVC Anmerkung auf dem Ziel-PVC und erstellt das Ziel-PV als untergeordnetes Volumen ohne eigene Speicherressource, die auf das Quell-PV verweist und die PV-Quellressource teilt. Die Ziel-PVC und das PV erscheinen wie normal gebunden.

# **Löschen eines freigegebenen Volumes**

Sie können ein Volume löschen, das über mehrere Namespaces hinweg gemeinsam genutzt wird. Astra Trident entfernt den Zugriff auf das Volume im Quell-Namespace und behält auch andere Namespaces, die das Volume gemeinsam nutzen. Wenn alle Namespaces entfernt werden, die auf dem Volume verweisen, löscht Astra Trident das Volume.

### **Nutzung** tridentctl get **Zum Abfragen von untergeordneten Volumes**

Verwenden der[tridentctl Das Dienstprogramm kann ausgeführt werden get Befehl zum Abrufen untergeordneter Volumes. Weitere Informationen finden Sie unter Link:../Trident-

```
Usage:
    tridentctl get [option]
```
#### Markierungen:

- `-h, --help: Hilfe für Volumen.
- --parentOfSubordinate string: Abfrage auf untergeordnetes Quellvolumen begrenzen.
- --subordinateOf string: Abfrage auf Untergebene beschränken.

# **Einschränkungen**

- Astra Trident kann nicht verhindern, dass Ziel-Namespaces auf dem Shared Volume schreiben. Sie sollten Dateisperren oder andere Prozesse verwenden, um das Überschreiben von gemeinsam genutzten Volume-Daten zu verhindern.
- Sie können den Zugriff auf die Quelle PVC nicht widerrufen, indem Sie die entfernen shareToNamespace Oder shareFromNamespace Anmerkungen oder Löschen des TridentVolumeReference CR. Um den Zugriff zu widerrufen, müssen Sie das untergeordnete PVC löschen.
- Snapshots, Klone und Spiegelungen sind auf untergeordneten Volumes nicht möglich.

# **Finden Sie weitere Informationen**

Weitere Informationen zum Namespace-übergreifenden Volume-Zugriff:

- Besuchen Sie ["Teilen von Volumes zwischen Namespaces: Sagen Sie hallo für Namespace](https://cloud.netapp.com/blog/astra-blg-sharing-volumes-between-namespaces-say-hello-to-cross-namespace-volume-access)[übergreifenden Volume-Zugriff".](https://cloud.netapp.com/blog/astra-blg-sharing-volumes-between-namespaces-say-hello-to-cross-namespace-volume-access)
- Demo ansehen am ["NetAppTV".](http://netapp.tv/cloud/details/29594?playlist_id=81&mcid=63262890210074608700682715883688763007)

# <span id="page-25-0"></span>**Verwenden Sie die CSI-Topologie**

Astra Trident kann Volumes selektiv erstellen und zu Nodes in einem Kubernetes Cluster verbinden, indem der verwendet wird ["Funktion CSI Topology".](https://kubernetes-csi.github.io/docs/topology.html)

# **Überblick**

Mithilfe der CSI Topology-Funktion kann der Zugriff auf Volumes auf einen Teil von Nodes basierend auf Regionen und Verfügbarkeitszonen begrenzt werden. Cloud-Provider ermöglichen Kubernetes-Administratoren inzwischen das Erstellen von Nodes, die zonenbasiert sind. Die Nodes können sich in verschiedenen Verfügbarkeitszonen innerhalb einer Region oder über verschiedene Regionen hinweg befinden. Astra Trident verwendet CSI Topology, um die Provisionierung von Volumes für Workloads in einer Multi-Zone-Architektur zu vereinfachen.

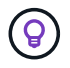

Erfahren Sie mehr über die Funktion CSI Topology ["Hier"](https://kubernetes.io/blog/2018/10/11/topology-aware-volume-provisioning-in-kubernetes/).

Kubernetes bietet zwei unterschiedliche Modi für die Volume-Bindung:

- Mit VolumeBindingMode Auf einstellen Immediate, Astra Trident erstellt das Volume ohne Topologiebewusstsein. Die Volume-Bindung und die dynamische Bereitstellung werden bei der Erstellung des PVC behandelt. Dies ist die Standardeinstellung VolumeBindingMode Und ist für Cluster geeignet, die keine Topologiebeschränkungen mehr durchsetzen. Persistente Volumes werden erstellt, ohne von den Planungsanforderungen des anfragenden Pods abhängig zu sein.
- Mit VolumeBindingMode Auf einstellen WaitForFirstConsumer, Die Erstellung und Bindung eines Persistent Volume für ein PVC wird verzögert, bis ein Pod, der die PVC verwendet, geplant und erstellt wird. Auf diese Weise werden Volumes erstellt, um Planungseinschränkungen zu erfüllen, die durch Topologieanforderungen durchgesetzt werden.

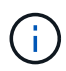

Der WaitForFirstConsumer Für den Bindungsmodus sind keine Topologiebeschriftungen erforderlich. Diese kann unabhängig von der CSI Topology Funktion verwendet werden.

#### **Was Sie benötigen**

Für die Verwendung von CSI Topology benötigen Sie Folgendes:

• Einen Kubernetes-Cluster mit einem ["Unterstützte Kubernetes-Version"](https://docs.netapp.com/de-de/trident/trident-get-started/requirements.html)

```
kubectl version
Client Version: version.Info{Major:"1", Minor:"19",
GitVersion:"v1.19.3",
GitCommit:"1e11e4a2108024935ecfcb2912226cedeafd99df",
GitTreeState:"clean", BuildDate:"2020-10-14T12:50:19Z",
GoVersion:"go1.15.2", Compiler:"gc", Platform:"linux/amd64"}
Server Version: version.Info{Major:"1", Minor:"19",
GitVersion:"v1.19.3",
GitCommit:"1e11e4a2108024935ecfcb2912226cedeafd99df",
GitTreeState:"clean", BuildDate:"2020-10-14T12:41:49Z",
GoVersion:"go1.15.2", Compiler:"gc", Platform:"linux/amd64"}
```
• Nodes im Cluster sollten über Labels verfügen, die eine Topologiebewusstsein einführen (topology.kubernetes.io/region Und topology.kubernetes.io/zone). Diese Labels \* sollten auf Knoten im Cluster vorhanden sein\* bevor Astra Trident installiert ist, damit Astra Trident Topologieorientiert ist.

```
kubectl get nodes -o=jsonpath='{range .items[*]}[{.metadata.name},
{.metadata.labels}]{"\n"}{end}' | grep --color "topology.kubernetes.io"
[node1,
{"beta.kubernetes.io/arch":"amd64","beta.kubernetes.io/os":"linux","kube
rnetes.io/arch":"amd64","kubernetes.io/hostname":"node1","kubernetes.io/
os":"linux","node-
role.kubernetes.io/master":"","topology.kubernetes.io/region":"us-
east1","topology.kubernetes.io/zone":"us-east1-a"}]
[node2,
{"beta.kubernetes.io/arch":"amd64","beta.kubernetes.io/os":"linux","kube
rnetes.io/arch":"amd64","kubernetes.io/hostname":"node2","kubernetes.io/
os":"linux","node-
role.kubernetes.io/worker":"","topology.kubernetes.io/region":"us-
east1","topology.kubernetes.io/zone":"us-east1-b"}]
[node3,
{"beta.kubernetes.io/arch":"amd64","beta.kubernetes.io/os":"linux","kube
rnetes.io/arch":"amd64","kubernetes.io/hostname":"node3","kubernetes.io/
os":"linux","node-
role.kubernetes.io/worker":"","topology.kubernetes.io/region":"us-
east1","topology.kubernetes.io/zone":"us-east1-c"}]
```
# **Schritt 1: Erstellen Sie ein Topologieorientiertes Backend**

Astra Trident Storage-Back-Ends können für die selektive Bereitstellung von Volumes basierend auf Verfügbarkeitszonen ausgelegt werden. Jedes Backend kann optional mittragen supportedTopologies Block, der eine Liste der zu unterstützenden Zonen und Regionen darstellt. Bei StorageClasses, die ein solches Backend nutzen, wird ein Volume nur erstellt, wenn es von einer Applikation angefordert wird, die in einer unterstützten Region/Zone geplant ist.

Hier ist eine Beispiel-Backend-Definition:

#### **YAML**

```
---
version: 1
storageDriverName: ontap-san
backendName: san-backend-us-east1
managementLIF: 192.168.27.5
svm: iscsi_svm
username: admin
password: password
supportedTopologies:
- topology.kubernetes.io/region: us-east1
    topology.kubernetes.io/zone: us-east1-a
- topology.kubernetes.io/region: us-east1
    topology.kubernetes.io/zone: us-east1-b
```
**JSON**

```
{
  "version": 1,
  "storageDriverName": "ontap-san",
  "backendName": "san-backend-us-east1",
  "managementLIF": "192.168.27.5",
 "svm": "iscsi svm",
  "username": "admin",
  "password": "password",
  "supportedTopologies": [
{"topology.kubernetes.io/region": "us-east1",
"topology.kubernetes.io/zone": "us-east1-a"},
{"topology.kubernetes.io/region": "us-east1",
"topology.kubernetes.io/zone": "us-east1-b"}
]
}
```
Ĥ.

supportedTopologies Wird verwendet, um eine Liste von Regionen und Zonen pro Backend bereitzustellen. Diese Regionen und Zonen stellen die Liste der zulässigen Werte dar, die in einer StorageClass bereitgestellt werden können. Bei StorageClasses, die einen Teil der Regionen und Zonen enthalten, die in einem Backend bereitgestellt werden, erstellt Astra Trident ein Volume im Backend.

Sie können definieren supportedTopologies Auch pro Storagepool. Das folgende Beispiel zeigt:

```
---
version: 1
storageDriverName: ontap-nas
backendName: nas-backend-us-central1
managementLIF: 172.16.238.5
svm: nfs_svm
username: admin
password: password
supportedTopologies:
- topology.kubernetes.io/region: us-central1
    topology.kubernetes.io/zone: us-central1-a
- topology.kubernetes.io/region: us-central1
    topology.kubernetes.io/zone: us-central1-b
storage:
- labels:
      workload: production
    region: Iowa-DC
    zone: Iowa-DC-A
    supportedTopologies:
    - topology.kubernetes.io/region: us-central1
      topology.kubernetes.io/zone: us-central1-a
- labels:
      workload: dev
    region: Iowa-DC
    zone: Iowa-DC-B
    supportedTopologies:
    - topology.kubernetes.io/region: us-central1
      topology.kubernetes.io/zone: us-central1-b
```
In diesem Beispiel ist der region Und zone Etiketten stehen für die Position des Speicherpools. topology.kubernetes.io/region Und topology.kubernetes.io/zone Vorgeben, woher die Speicherpools verbraucht werden können.

# **Schritt: Definition von StorageClasses, die sich der Topologie bewusst sind**

Auf der Grundlage der Topologiebeschriftungen, die den Nodes im Cluster zur Verfügung gestellt werden, können StorageClasses so definiert werden, dass sie Topologieinformationen enthalten. So werden die Storage-Pools festgelegt, die als Kandidaten für PVC-Anfragen dienen, und die Untergruppe der Nodes, die die von Trident bereitgestellten Volumes nutzen können.

Das folgende Beispiel zeigt:

```
apiVersion: storage.k8s.io/v1
kind: StorageClass
metadata:
name: netapp-san-us-east1
provisioner: csi.trident.netapp.io
volumeBindingMode: WaitForFirstConsumer
allowedTopologies:
- matchLabelExpressions:
- key: topology.kubernetes.io/zone
   values:
    - us-east1-a
    - us-east1-b
- key: topology.kubernetes.io/region
    values:
    - us-east1
parameters:
    fsType: "ext4"
```
In der oben angegebenen StorageClass-Definition volumeBindingMode Ist auf festgelegt WaitForFirstConsumer. VES, die mit dieser StorageClass angefordert werden, werden erst dann gehandelt, wenn sie in einem Pod referenziert werden. Und allowedTopologies Stellt die Zonen und die Region bereit, die verwendet werden sollen. Der netapp-san-us-east1 StorageClass erstellt VES auf dem san-backend-us-east1 Back-End oben definiert.

### **Schritt 3: Erstellen und verwenden Sie ein PVC**

Wenn die StorageClass erstellt und einem Backend zugeordnet wird, können Sie jetzt PVCs erstellen.

Siehe Beispiel spec Unten:

```
---
kind: PersistentVolumeClaim
apiVersion: v1
metadata:
name: pvc-san
spec:
accessModes:
    - ReadWriteOnce
resources:
    requests:
      storage: 300Mi
storageClassName: netapp-san-us-east1
```
Das Erstellen eines PVC mithilfe dieses Manifests würde Folgendes zur Folge haben:

kubectl create -f pvc.yaml persistentvolumeclaim/pvc-san created kubectl get pvc NAME STATUS VOLUME CAPACITY ACCESS MODES STORAGECLASS AGE pvc-san Pending netapp-san-us-east1  $2s$ kubectl describe pvc Name: pvc-san Namespace: default StorageClass: netapp-san-us-east1 Status: Pending Volume: Labels: <none> Annotations: <none> Finalizers: [kubernetes.io/pvc-protection] Capacity: Access Modes: VolumeMode: Filesystem Mounted By: <none> Events: Type Reason and Age From and Message ---- ------ ---- ---- ------- Normal WaitForFirstConsumer 6s persistentvolume-controller waiting for first consumer to be created before binding

Verwenden Sie für Trident, ein Volume zu erstellen und es an die PVC zu binden, das in einem Pod verwendet wird. Das folgende Beispiel zeigt:

```
apiVersion: v1
kind: Pod
metadata:
    name: app-pod-1
spec:
    affinity:
      nodeAffinity:
        requiredDuringSchedulingIgnoredDuringExecution:
           nodeSelectorTerms:
           - matchExpressions:
             - key: topology.kubernetes.io/region
               operator: In
               values:
               - us-east1
        preferredDuringSchedulingIgnoredDuringExecution:
        - weight: 1
           preference:
             matchExpressions:
             - key: topology.kubernetes.io/zone
               operator: In
               values:
               - us-east1-a
               - us-east1-b
    securityContext:
      runAsUser: 1000
      runAsGroup: 3000
      fsGroup: 2000
    volumes:
    - name: vol1
      persistentVolumeClaim:
        claimName: pvc-san
    containers:
  - name: sec-ctx-demo
      image: busybox
    command: [ "sh", "-c", "sleep 1h" ]
      volumeMounts:
      - name: vol1
        mountPath: /data/demo
      securityContext:
        allowPrivilegeEscalation: false
```
Diese PodSpec beauftragt Kubernetes, den Pod auf Nodes zu planen, die in vorhanden sind us-east1 Wählen Sie einen beliebigen Knoten aus, der im vorhanden ist us-east1-a Oder us-east1-b Zonen:

Siehe die folgende Ausgabe:

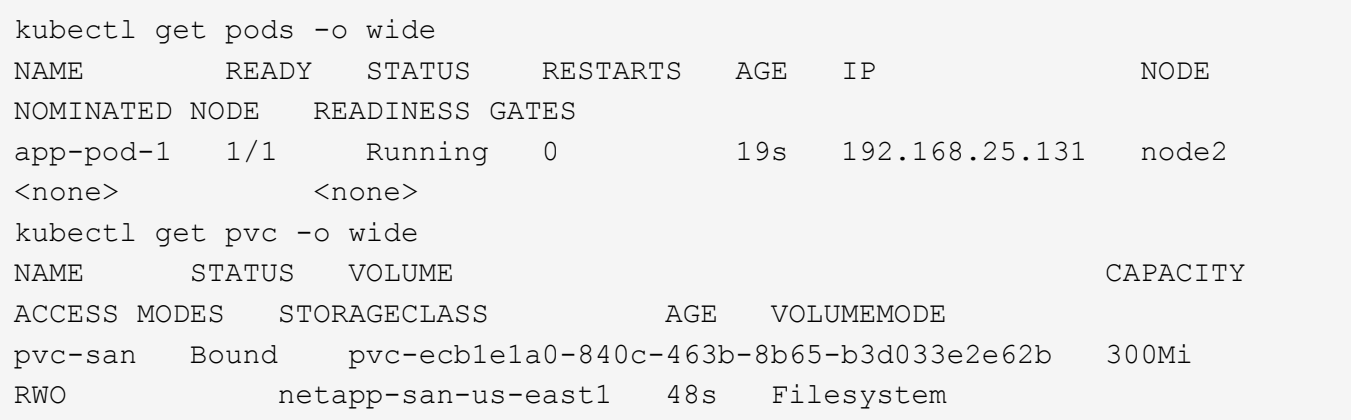

# **Aktualisieren Sie Back-Ends, um einzuschließen** supportedTopologies

Vorhandene Back-Ends können mit einer Liste von aktualisiert werden supportedTopologies Wird verwendet tridentctl backend update. Dies wirkt sich nicht auf Volumes aus, die bereits bereitgestellt wurden und nur für nachfolgende VES verwendet werden.

### **Weitere Informationen**

- ["Management von Ressourcen für Container"](https://kubernetes.io/docs/concepts/configuration/manage-resources-containers/)
- ["NodeSelector"](https://kubernetes.io/docs/concepts/scheduling-eviction/assign-pod-node/#nodeselector)
- ["Affinität und Antiaffinität"](https://kubernetes.io/docs/concepts/scheduling-eviction/assign-pod-node/#affinity-and-anti-affinity)
- ["Tönungen und Tolerationen"](https://kubernetes.io/docs/concepts/scheduling-eviction/taint-and-toleration/)

# <span id="page-33-0"></span>**Arbeiten Sie mit Snapshots**

Kubernetes Volume Snapshots von Persistent Volumes (PVs) ermöglichen zeitpunktgenaue Kopien von Volumes. Sie können einen Snapshot eines mit Astra Trident erstellten Volumes erstellen, einen außerhalb von Astra Trident erstellten Snapshot importieren, ein neues Volume aus einem vorhandenen Snapshot erstellen und Volume-Daten aus Snapshots wiederherstellen.

# **Überblick**

Volume Snapshot wird von unterstützt ontap-nas, ontap-nas-flexgroup, ontap-san, ontap-saneconomy, solidfire-san, gcp-cvs, und azure-netapp-files Treiber.

#### **Bevor Sie beginnen**

Sie benötigen einen externen Snapshot-Controller und benutzerdefinierte Ressourcendefinitionen (CRDs), um mit Snapshots arbeiten zu können. Dies ist die Aufgabe des Kubernetes Orchestrator (z. B. Kubeadm, GKE, OpenShift).

Wenn die Kubernetes-Distribution den Snapshot-Controller und die CRDs nicht enthält, lesen Sie [Stellen Sie](#page-38-0) [einen Volume-Snapshot-Controller bereit.](#page-38-0)

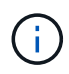

Erstellen Sie keinen Snapshot Controller, wenn Sie On-Demand Volume Snapshots in einer GKE-Umgebung erstellen. GKE verwendet einen integrierten, versteckten Snapshot-Controller.

### **Erstellen eines Volume-Snapshots**

#### **Schritte**

- 1. Erstellen Sie ein VolumeSnapshotClass. Weitere Informationen finden Sie unter ["VolumeSnapshotKlasse".](https://docs.netapp.com/de-de/trident/trident-reference/objects.html#kubernetes-volumesnapshotclass-objects)
	- Der driver Verweist auf den Astra Trident CSI-Treiber.
	- deletionPolicy Kann sein Delete Oder Retain. Wenn eingestellt auf Retain, Der zugrunde liegende physische Snapshot auf dem Storage-Cluster wird auch dann beibehalten, wenn der VolumeSnapshot Objekt wurde gelöscht.

**Beispiel**

```
cat snap-sc.yaml
apiVersion: snapshot.storage.k8s.io/v1
kind: VolumeSnapshotClass
metadata:
    name: csi-snapclass
driver: csi.trident.netapp.io
deletionPolicy: Delete
```
2. Erstellen Sie einen Snapshot einer vorhandenen PVC.

#### **Beispiele**

◦ In diesem Beispiel wird ein Snapshot eines vorhandenen PVC erstellt.

```
cat snap.yaml
apiVersion: snapshot.storage.k8s.io/v1
kind: VolumeSnapshot
metadata:
    name: pvc1-snap
spec:
    volumeSnapshotClassName: csi-snapclass
    source:
      persistentVolumeClaimName: pvc1
```
◦ In diesem Beispiel wird ein Volume-Snapshot-Objekt für eine PVC mit dem Namen erstellt pvc1 Der Name des Snapshots lautet pvc1-snap. Ein VolumeSnapshot ist analog zu einem PVC und einem zugeordnet VolumeSnapshotContent Objekt, das den tatsächlichen Snapshot darstellt.

```
kubectl create -f snap.yaml
volumesnapshot.snapshot.storage.k8s.io/pvc1-snap created
kubectl get volumesnapshots
\begin{picture}(180,10) \put(0,0){\vector(1,0){10}} \put(10,0){\vector(1,0){10}} \put(10,0){\vector(1,0){10}} \put(10,0){\vector(1,0){10}} \put(10,0){\vector(1,0){10}} \put(10,0){\vector(1,0){10}} \put(10,0){\vector(1,0){10}} \put(10,0){\vector(1,0){10}} \put(10,0){\vector(1,0){10}} \put(10,0){\vector(1,0){10}} \put(10,0){\vector(1,0){10}} \put(10,0){\vector(pvc1-snap 50s
```
◦ Sie können den identifizieren VolumeSnapshotContent Objekt für das pvc1-snap VolumeSnapshot wird beschrieben. Der Snapshot Content Name Identifiziert das VolumeSnapshotContent-Objekt, das diesen Snapshot bereitstellt. Der Ready To Use Parameter gibt an, dass der Snapshot zum Erstellen einer neuen PVC verwendet werden kann.

```
kubectl describe volumesnapshots pvc1-snap
Name: pvc1-snap
Namespace: default
.
.
.
Spec:
    Snapshot Class Name: pvc1-snap
    Snapshot Content Name: snapcontent-e8d8a0ca-9826-11e9-9807-
525400f3f660
    Source:
     API Group:
     Kind: PersistentVolumeClaim
     Name: pvc1
Status:
    Creation Time: 2019-06-26T15:27:29Z
    Ready To Use: true
    Restore Size: 3Gi
.
.
```
### **Erstellen Sie eine PVC aus einem Volume-Snapshot**

Verwenden Sie können dataSource So erstellen Sie eine PVC mit einem VolumeSnapshot namens <pvcname> Als Quelle der Daten. Nachdem die PVC erstellt wurde, kann sie an einem Pod befestigt und wie jedes andere PVC verwendet werden.

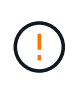

Die PVC wird im selben Backend wie das Quell-Volume erstellt. Siehe ["KB: Die Erstellung einer](https://kb.netapp.com/Cloud/Astra/Trident/Creating_a_PVC_from_a_Trident_PVC_Snapshot_cannot_be_created_in_an_alternate_backend) [PVC aus einem Trident PVC-Snapshot kann nicht in einem alternativen Backend erstellt](https://kb.netapp.com/Cloud/Astra/Trident/Creating_a_PVC_from_a_Trident_PVC_Snapshot_cannot_be_created_in_an_alternate_backend) [werden"](https://kb.netapp.com/Cloud/Astra/Trident/Creating_a_PVC_from_a_Trident_PVC_Snapshot_cannot_be_created_in_an_alternate_backend).

Im folgenden Beispiel wird die PVC mit erstellt pvc1-snap Als Datenquelle speichern.

```
cat pvc-from-snap.yaml
apiVersion: v1
kind: PersistentVolumeClaim
metadata:
    name: pvc-from-snap
spec:
    accessModes:
      - ReadWriteOnce
    storageClassName: golden
    resources:
      requests:
        storage: 3Gi
    dataSource:
      name: pvc1-snap
      kind: VolumeSnapshot
      apiGroup: snapshot.storage.k8s.io
```
# **Importieren Sie einen Volume-Snapshot**

Astra Trident unterstützt das ["Vorab bereitgestellter Snapshot-Prozess von Kubernetes"](https://kubernetes.io/docs/concepts/storage/volume-snapshots/#static) Damit der Clusteradministrator einen erstellen kann VolumeSnapshotContent Objekt- und Import von Snapshots, die außerhalb von Astra Trident erstellt wurden.

#### **Bevor Sie beginnen**

Astra Trident muss das übergeordnete Volume des Snapshots erstellt oder importiert haben.

#### **Schritte**

- 1. **Cluster admin:** Erstellen Sie eine VolumeSnapshotContent Objekt, das auf den Back-End-Snapshot verweist. Dadurch wird der Snapshot Workflow in Astra Trident gestartet.
	- Geben Sie den Namen des Back-End-Snapshots in an annotations Als trident.netapp.io/internalSnapshotName: <"backend-snapshot-name">.
	- Angeben <name-of-parent-volume-in-trident>/<volume-snapshot-content-name> In snapshotHandle. Dies ist die einzige Information, die Astra Trident vom externen Snapshot in zur Verfügung gestellt wird ListSnapshots Anruf.

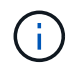

Der <volumeSnapshotContentName> Aufgrund von Einschränkungen bei der CR-Benennung kann der Name des Back-End-Snapshots nicht immer übereinstimmen.

#### **Beispiel**

Im folgenden Beispiel wird ein erstellt VolumeSnapshotContent Objekt, das auf Back-End-Snapshot verweist snap-01.

```
apiVersion: snapshot.storage.k8s.io/v1
kind: VolumeSnapshotContent
metadata:
    name: import-snap-content
    annotations:
      trident.netapp.io/internalSnapshotName: "snap-01" # This is the
name of the snapshot on the backend
spec:
    deletionPolicy: Retain
    driver: csi.trident.netapp.io
    source:
      snapshotHandle: pvc-f71223b5-23b9-4235-bbfe-e269ac7b84b0/import-
snap-content # <import PV name or source PV name>/<volume-snapshot-
content-name>
```
2. **Cluster admin:** Erstellen Sie das VolumeSnapshot CR, der auf den verweist VolumeSnapshotContent Objekt: Dadurch wird der Zugriff auf die Verwendung des angefordert VolumeSnapshot In einem bestimmten Namespace.

#### **Beispiel**

Im folgenden Beispiel wird ein erstellt VolumeSnapshot CR benannt import-snap Die auf die verweisen VolumeSnapshotContent Genannt import-snap-content.

```
apiVersion: snapshot.storage.k8s.io/v1
kind: VolumeSnapshot
metadata:
    name: import-snap
spec:
    # volumeSnapshotClassName: csi-snapclass (not required for pre-
provisioned or imported snapshots)
    source:
      volumeSnapshotContentName: import-snap-content
```
- 3. **Interne Verarbeitung (keine Aktion erforderlich):** der externe Snapshotter erkennt das neu erstellte VolumeSnapshotContent Und führt das aus ListSnapshots Anruf. Astra Trident erstellt die TridentSnapshot.
	- Der externe Schnapper legt den fest VolumeSnapshotContent Bis readyToUse Und das VolumeSnapshot Bis true.
	- Trident kehrt zurück readyToUse=true.
- 4. **Jeder Benutzer:** Erstellen Sie eine PersistentVolumeClaim Um auf das neue zu verweisen VolumeSnapshot, Wo der spec.dataSource (Oder spec.dataSourceRef) Name ist der VolumeSnapshot Name:

#### **Beispiel**

Im folgenden Beispiel wird eine PVC erstellt, die auf den verweist VolumeSnapshot Genannt importsnap.

```
apiVersion: v1
kind: PersistentVolumeClaim
metadata:
    name: pvc-from-snap
spec:
    accessModes:
      - ReadWriteOnce
    storageClassName: simple-sc
    resources:
      requests:
         storage: 1Gi
    dataSource:
      name: import-snap
      kind: VolumeSnapshot
      apiGroup: snapshot.storage.k8s.io
```
# **Stellen Sie Volume-Daten mithilfe von Snapshots wieder her**

Das Snapshot-Verzeichnis ist standardmäßig ausgeblendet, um die maximale Kompatibilität von Volumes zu ermöglichen, die über bereitgestellt werden ontap-nas Und ontap-nas-economy Treiber. Aktivieren Sie die .snapshot Verzeichnis, um Daten von Snapshots direkt wiederherzustellen.

Verwenden Sie die ONTAP-CLI zur Wiederherstellung eines Volume-Snapshots, um einen in einem früheren Snapshot aufgezeichneten Zustand wiederherzustellen.

```
cluster1::*> volume snapshot restore -vserver vs0 -volume vol3 -snapshot
vol3_snap_archive
```
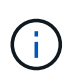

Wenn Sie eine Snapshot-Kopie wiederherstellen, wird die vorhandene Volume-Konfiguration überschrieben. Änderungen an den Volume-Daten nach der Erstellung der Snapshot Kopie gehen verloren.

# **Löschen Sie ein PV mit den zugehörigen Snapshots**

Wenn Sie ein persistentes Volume mit zugeordneten Snapshots löschen, wird das entsprechende Trident-Volume in einen "Löschzustand" aktualisiert. Entfernen Sie die Volume Snapshots, um das Astra Trident Volume zu löschen.

### <span id="page-38-0"></span>**Stellen Sie einen Volume-Snapshot-Controller bereit**

Wenn Ihre Kubernetes-Distribution den Snapshot-Controller und CRDs nicht enthält, können Sie sie wie folgt bereitstellen.

#### **Schritte**

1. Erstellen von Volume Snapshot-CRDs.

```
cat snapshot-setup.sh
#!/bin/bash
# Create volume snapshot CRDs
kubectl apply -f https://raw.githubusercontent.com/kubernetes-
csi/external-snapshotter/release-
6.1/client/config/crd/snapshot.storage.k8s.io_volumesnapshotclasses.yaml
kubectl apply -f https://raw.githubusercontent.com/kubernetes-
csi/external-snapshotter/release-
6.1/client/config/crd/snapshot.storage.k8s.io_volumesnapshotcontents.yam
l
kubectl apply -f https://raw.githubusercontent.com/kubernetes-
csi/external-snapshotter/release-
6.1/client/config/crd/snapshot.storage.k8s.io_volumesnapshots.yaml
```
2. Erstellen Sie den Snapshot-Controller.

```
kubectl apply -f https://raw.githubusercontent.com/kubernetes-
csi/external-snapshotter/release-6.1/deploy/kubernetes/snapshot-
controller/rbac-snapshot-controller.yaml
kubectl apply -f https://raw.githubusercontent.com/kubernetes-
csi/external-snapshotter/release-6.1/deploy/kubernetes/snapshot-
controller/setup-snapshot-controller.yaml
```
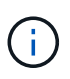

Öffnen Sie bei Bedarf deploy/kubernetes/snapshot-controller/rbacsnapshot-controller.yaml Und Aktualisierung namespace In Ihren Namespace.

# **Weiterführende Links**

- ["Volume Snapshots"](https://docs.netapp.com/de-de/trident/trident-concepts/snapshots.html)
- ["VolumeSnapshotKlasse"](https://docs.netapp.com/de-de/trident/trident-reference/objects.html)

#### **Copyright-Informationen**

Copyright © 2024 NetApp. Alle Rechte vorbehalten. Gedruckt in den USA. Dieses urheberrechtlich geschützte Dokument darf ohne die vorherige schriftliche Genehmigung des Urheberrechtsinhabers in keiner Form und durch keine Mittel – weder grafische noch elektronische oder mechanische, einschließlich Fotokopieren, Aufnehmen oder Speichern in einem elektronischen Abrufsystem – auch nicht in Teilen, vervielfältigt werden.

Software, die von urheberrechtlich geschütztem NetApp Material abgeleitet wird, unterliegt der folgenden Lizenz und dem folgenden Haftungsausschluss:

DIE VORLIEGENDE SOFTWARE WIRD IN DER VORLIEGENDEN FORM VON NETAPP ZUR VERFÜGUNG GESTELLT, D. H. OHNE JEGLICHE EXPLIZITE ODER IMPLIZITE GEWÄHRLEISTUNG, EINSCHLIESSLICH, JEDOCH NICHT BESCHRÄNKT AUF DIE STILLSCHWEIGENDE GEWÄHRLEISTUNG DER MARKTGÄNGIGKEIT UND EIGNUNG FÜR EINEN BESTIMMTEN ZWECK, DIE HIERMIT AUSGESCHLOSSEN WERDEN. NETAPP ÜBERNIMMT KEINERLEI HAFTUNG FÜR DIREKTE, INDIREKTE, ZUFÄLLIGE, BESONDERE, BEISPIELHAFTE SCHÄDEN ODER FOLGESCHÄDEN (EINSCHLIESSLICH, JEDOCH NICHT BESCHRÄNKT AUF DIE BESCHAFFUNG VON ERSATZWAREN ODER -DIENSTLEISTUNGEN, NUTZUNGS-, DATEN- ODER GEWINNVERLUSTE ODER UNTERBRECHUNG DES GESCHÄFTSBETRIEBS), UNABHÄNGIG DAVON, WIE SIE VERURSACHT WURDEN UND AUF WELCHER HAFTUNGSTHEORIE SIE BERUHEN, OB AUS VERTRAGLICH FESTGELEGTER HAFTUNG, VERSCHULDENSUNABHÄNGIGER HAFTUNG ODER DELIKTSHAFTUNG (EINSCHLIESSLICH FAHRLÄSSIGKEIT ODER AUF ANDEREM WEGE), DIE IN IRGENDEINER WEISE AUS DER NUTZUNG DIESER SOFTWARE RESULTIEREN, SELBST WENN AUF DIE MÖGLICHKEIT DERARTIGER SCHÄDEN HINGEWIESEN WURDE.

NetApp behält sich das Recht vor, die hierin beschriebenen Produkte jederzeit und ohne Vorankündigung zu ändern. NetApp übernimmt keine Verantwortung oder Haftung, die sich aus der Verwendung der hier beschriebenen Produkte ergibt, es sei denn, NetApp hat dem ausdrücklich in schriftlicher Form zugestimmt. Die Verwendung oder der Erwerb dieses Produkts stellt keine Lizenzierung im Rahmen eines Patentrechts, Markenrechts oder eines anderen Rechts an geistigem Eigentum von NetApp dar.

Das in diesem Dokument beschriebene Produkt kann durch ein oder mehrere US-amerikanische Patente, ausländische Patente oder anhängige Patentanmeldungen geschützt sein.

ERLÄUTERUNG ZU "RESTRICTED RIGHTS": Nutzung, Vervielfältigung oder Offenlegung durch die US-Regierung unterliegt den Einschränkungen gemäß Unterabschnitt (b)(3) der Klausel "Rights in Technical Data – Noncommercial Items" in DFARS 252.227-7013 (Februar 2014) und FAR 52.227-19 (Dezember 2007).

Die hierin enthaltenen Daten beziehen sich auf ein kommerzielles Produkt und/oder einen kommerziellen Service (wie in FAR 2.101 definiert) und sind Eigentum von NetApp, Inc. Alle technischen Daten und die Computersoftware von NetApp, die unter diesem Vertrag bereitgestellt werden, sind gewerblicher Natur und wurden ausschließlich unter Verwendung privater Mittel entwickelt. Die US-Regierung besitzt eine nicht ausschließliche, nicht übertragbare, nicht unterlizenzierbare, weltweite, limitierte unwiderrufliche Lizenz zur Nutzung der Daten nur in Verbindung mit und zur Unterstützung des Vertrags der US-Regierung, unter dem die Daten bereitgestellt wurden. Sofern in den vorliegenden Bedingungen nicht anders angegeben, dürfen die Daten ohne vorherige schriftliche Genehmigung von NetApp, Inc. nicht verwendet, offengelegt, vervielfältigt, geändert, aufgeführt oder angezeigt werden. Die Lizenzrechte der US-Regierung für das US-Verteidigungsministerium sind auf die in DFARS-Klausel 252.227-7015(b) (Februar 2014) genannten Rechte beschränkt.

#### **Markeninformationen**

NETAPP, das NETAPP Logo und die unter [http://www.netapp.com/TM](http://www.netapp.com/TM\) aufgeführten Marken sind Marken von NetApp, Inc. Andere Firmen und Produktnamen können Marken der jeweiligen Eigentümer sein.